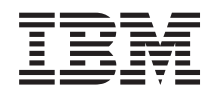

IBM Systems - iSeries e-business and Web serving WebSphere Application Server - Express Version 5.1 Installation

*Version 5 Release 4*

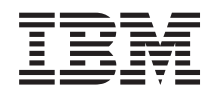

IBM Systems - iSeries e-business and Web serving WebSphere Application Server - Express Version 5.1 Installation

*Version 5 Release 4*

#### **Note**

Before using this information and the product it supports, be sure to read the information in ["Notices,"](#page-24-0) on page 19.

#### **Third Edition (February 2006)**

This edition applies to version 5.1 of WebSphere Application Server - Express (5722-E51) and to all subsequent releases and modifications until otherwise indicated in new editions. This version does not run on all reduced instruction set computer (RISC) models nor does it run on CISC models.

**© Copyright International Business Machines Corporation 2004, 2006. All rights reserved.**

US Government Users Restricted Rights – Use, duplication or disclosure restricted by GSA ADP Schedule Contract with IBM Corp.

# **Contents**

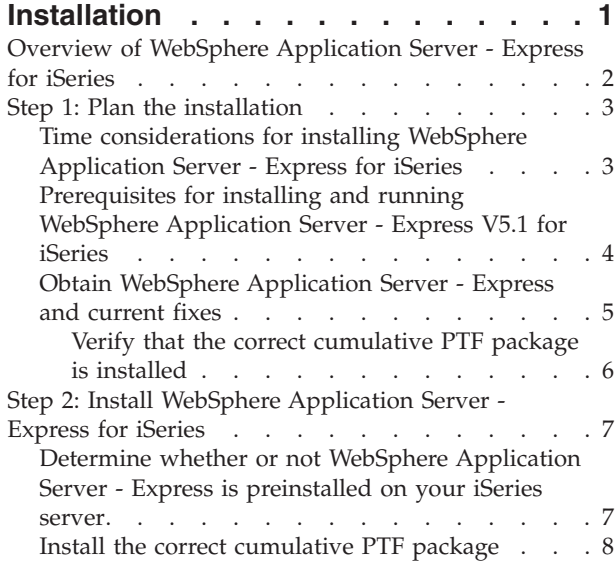

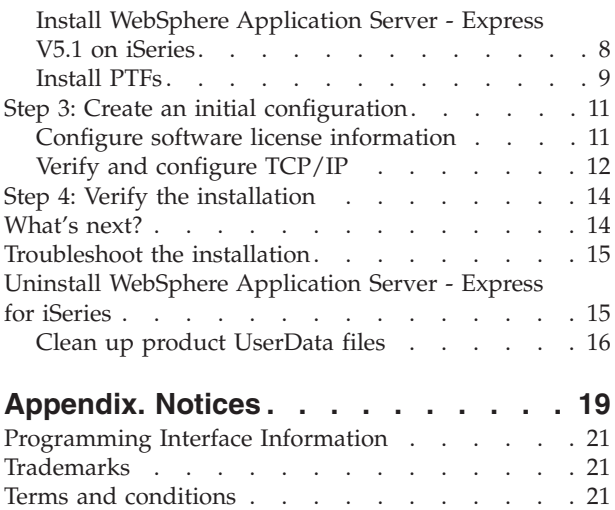

**iv** IBM Systems - iSeries: e-business and Web serving WebSphere Application Server - Express Version 5.1 Installation

# <span id="page-6-0"></span>**Installation**

This topic describes the tasks and requirements for installing WebSphere Application Server - Express for iSeries Version 5.1. It provides step-by step instructions to take you through the installation of WebSphere Application Server - Express.

You can print the information in this topic by using the [Installation](install.pdf) PDF.

The overview of WebSphere Application Server - Express for iSeries provides a brief description of WebSphere Application Server - Express. For more information, see "Overview of WebSphere [Application](#page-7-0) Server - [Express](#page-7-0) for iSeries" on page 2.

Follow these steps to install WebSphere Application Server - Express:

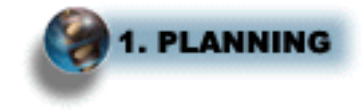

### **"Step 1: Plan the [installation"](#page-8-0) on page 3**

This step describes a series of tasks that you should complete before you install WebSphere Application Server - Express for iSeries to ensure that all the prerequisites are met.

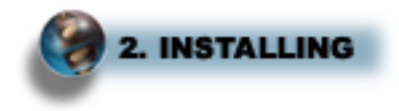

**"Step 2: Install WebSphere [Application](#page-12-0) Server - Express for iSeries" on page 7**

This step describes how to install the WebSphere Application Server - Express product on your iSeries server.

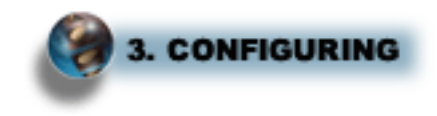

### **"Step 3: Create an initial [configuration"](#page-16-0) on page 11**

This step describes how to configure your iSeries server, the WebSphere Application Server - Express environment, and your HTTP Server so that WebSphere Application Server - Express runs correctly.

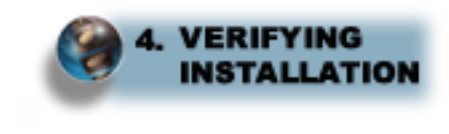

#### <span id="page-7-0"></span>**"Step 4: Verify the [installation"](#page-19-0) on page 14**

This step describes how to verify that you successfully installed, configured, and started WebSphere Application Server - Express.

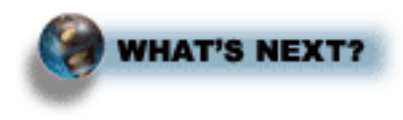

#### **["What's](#page-19-0) next?" on page 14**

This topic provides links to resources you can use to learn more about WebSphere Application Server - Express. These links include information on configuring and managing WebSphere Application Server - Express servers, application development, and information on the IBM Solutions that you can use with WebSphere Application Server - Express.

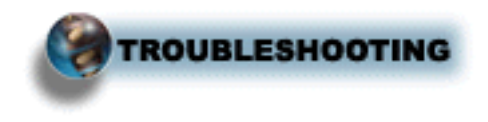

#### **["Troubleshoot](#page-20-0) the installation" on page 15**

This topic provides links to resources that you can use to diagnose and correct problems that may occur while installing, configuring, and starting WebSphere Application Server - Express.

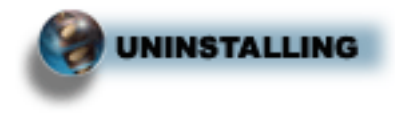

**"Uninstall WebSphere [Application](#page-20-0) Server - Express for iSeries" on page 15** This topic describes how to uninstall WebSphere Application Server - Express.

### **Overview of WebSphere Application Server - Express for iSeries**

WebSphere Application Server - Express for iSeries allows you to implement and manage server-side Java components. These Java components can add complex business logic and dynamic functions to static HTML Web pages.

WebSphere Application Server - Express consists of these components:

- v **The WebSphere Application Server - Express runtime environment**, which is integrated with the iSeries server. The application server includes an administrative console application that needs to be installed and running before it can be used.
- v **The HTTP Server Administration interface**, including online help text, that is part of the current i5/OS web-based administration console for the IBM HTTP Server product (5722-DG1), used for administering application servers and their applications.

The application server job runs applications designed for WebSphere Application Server - Express. The application server jobs run in the QASE51 subsystem.

<span id="page-8-0"></span>The HTTP Server Administration interface is a Web-based interface that runs on any browser supported by WebSphere Application Server - Express. It provides tools that allow you to administer application servers, as well as their applications. For a list of the supported browsers, see Workstation prerequisites for installing and running WebSphere Application Server - Express (page [5\)](#page-10-0).

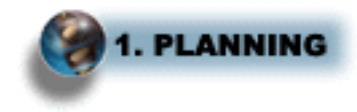

# **Step 1: Plan the installation**

Before you install WebSphere Application Server - Express for iSeries, complete these tasks to ensure that all the prerequisites are met.

1. Plan to set aside enough time for each step of the process. For more information, see "Time considerations for installing WebSphere Application Server - Express for iSeries." Depending on your server, the process may take more or less time.

**Note:** The installation of PTFs for products required by WebSphere Application Server - Express might require at least one initial program load (IPL or restart) of the server, so plan appropriately.

2. Read the product Release Notes for important information about the product. See the [WebSphere](http://www.ibm.com/eserver/iseries/software/websphere/wsappserver/express/docs/docexp51.html) Application Server [documentation](http://www.ibm.com/eserver/iseries/software/websphere/wsappserver/express/docs/docexp51.html) page

(http://www.ibm.com/eserver/iseries/software/websphere/wsappserver/express/docs/ docexp51.html)

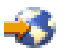

for links to the Release Notes.

3. Verify that the prerequisites for installing and running WebSphere Application Server - Express for iSeries have been satisfied. For more information, see ["Prerequisites](#page-9-0) for installing and running WebSphere [Application](#page-9-0) Server - Express V5.1 for iSeries" on page 4.

**Note:** If you are running an iSeries server that does not meet the minimum recommended hardware requirements for WebSphere Application Server - Express, you can still install and run the product. The WebSphere Application Server - Express environment might run slowly, but your applications run successfully when the environment is running.

4. Before you install WebSphere Application Server - Express for iSeries, you need to obtain the base product and current fixes. Depending on the ordering and delivery method, this can take up to two weeks. For more information, see "Obtain WebSphere [Application](#page-10-0) Server - Express and current fixes" on [page](#page-10-0) 5.

### You have completed step 1 of 4. Continue on to step 2.

"Step 2: Install WebSphere [Application](#page-12-0) Server - Express for iSeries" on page 7

### **Time considerations for installing WebSphere Application Server - Express for iSeries**

Before you install WebSphere Application Server - Express, use this time table to plan enough time for each step of the process.

<span id="page-9-0"></span>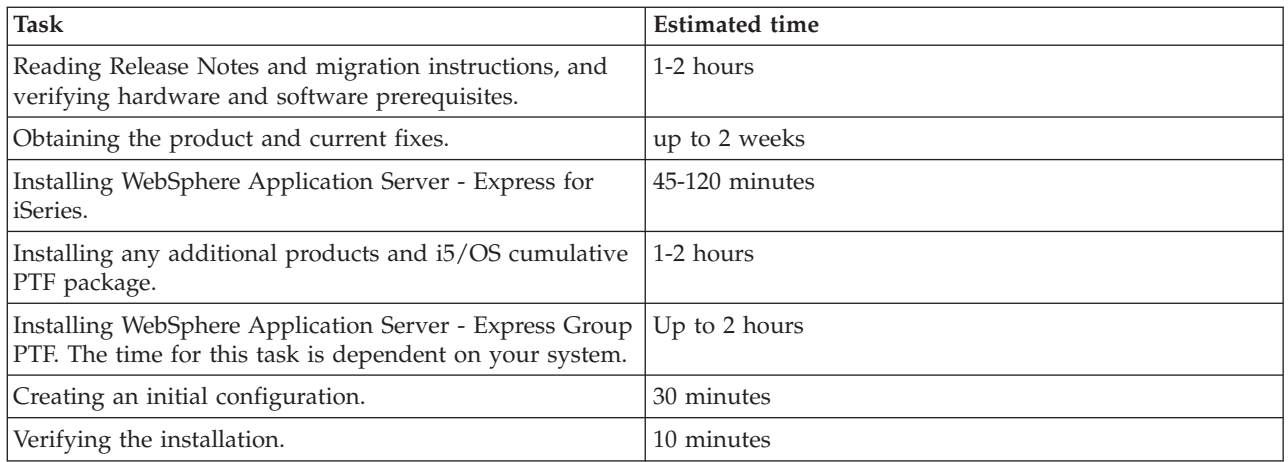

# **Prerequisites for installing and running WebSphere Application Server - Express V5.1 for iSeries**

Before you install WebSphere Application Server - Express, verify that your hardware and software meet the minimum requirements.

- iSeries and AS/400 hardware requirements (page 4)
- iSeries and AS/400 required software (page 4)
- iSeries and AS/400 optional software (page [5\)](#page-10-0)
- Workstation requirements (page [5\)](#page-10-0)

### **iSeries and AS/400 hardware requirements**

Use the IBM eServer [Workload](http://www-912.ibm.com/wle/EstimatorServlet) Estimator (http://www-912.ibm.com/wle/EstimatorServlet)

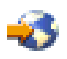

for help with estimating all system configurations. To estimate the workload for WebSphere Application Server - Express, chose **WebSphere Workload** on the main menu.

Systems that do not meet the recommended minimums may be used in environments that support a limited number of users and where longer server initialization times are acceptable.

- Your server should meet these requirements:
	- 300 CPW (recommended)
	- 512 MB memory
	- 2 MB L2 cache (recommended)
	- Communications adapter that supports TCP/IP

#### **iSeries and AS/400 required software**

v **i5/OS Version 5 Release 1 (V5R1), Version 5 Release 2 (V5R2), Version 5 Release 3 (V5R3), or Version 5 Release 4 (V5R4)**

Your user profile must have \*ALLOBJ authority, with \*SECADM special authorities. \*IOSYSCFG is required to use the HTTP Server Administration interface.

- v **IBM Developer Kit for Java(TM) (5722-JV1), Version 1.4 (option 6)**.
- v **i5/OS Qshell(5722-SS1 option 30)** Required to use scripts in WebSphere Application Server - Express and to install and apply PTFs.
- v **IBM Toolbox for Java (5722-JC1)** Required to start the HTTP server.
- <span id="page-10-0"></span>v **Cryptographic Access Provider 128-bit for iSeries (5722-AC3)**
- All necessary fixes. For a list of current fixes, see [http://www-](http://www-1.ibm.com/servers/eserver/iseries/software/websphere/wsappserver/services/service.htm)[1.ibm.com/servers/eserver/iseries/software/websphere/wsappserver/services/service.htm](http://www-1.ibm.com/servers/eserver/iseries/software/websphere/wsappserver/services/service.htm)

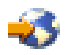

and click **PTFs**.

v **HTTP server**

Not needed for installation, but required to support requests for servlets and JSP resources that you want to be handled by an HTTP server residing natively on iSeries. WebSphere Application Server - Express supports these HTTP server products:

- **IBM HTTP Server (powered by Apache) (5722-DG1)**
- **Lotus Domino for AS/400 R5 (5769-LNT)**
- **Lotus Domino for AS/400 R6 (5733-LD6)**
- **Lotus Domino for iSeries 6.5 (5733-L65)**

### **iSeries and AS/400 optional software**

v **IBM Developer Kit for Java (5722-JV1), Version 1.3 (option 5)**.

If you want to use the IBM Web Administration GUI to administer instances of WebSphere Application Server - Express, you must install this version of IBM Developer Kit for Java. This version is required in addition to version 1.4, which is required for the WebSphere Application Server - Express product.

v **i5/OS Digital Certificate Manager (5722-SS1 option 34)** This software is not required for installation, but required if you plan to use Secure Sockets Layer (SSL) protocol.

### **Workstation requirements**

To use your workstation to administer your WebSphere Application Server - Express environment, you can use any workstation capable of running a web browser that supports HTML 4.0 and Cascading Style Sheets (CSS).

# **Obtain WebSphere Application Server - Express and current fixes**

Before you install WebSphere Application Server - Express for iSeries, you need to obtain the base product and current fixes. The list below provides information about how to obtain the necessary products and fixes.

v **WebSphere Application Server - Express for iSeries**

For information on how to order WebSphere Application Server - Express for iSeries, see the **Ordering information** section of the WebSphere Application Server - Express packaging [information](http://www.ibm.com/eserver/iseries/software/websphere/wsappserver/express/news/packageexp51.html) page (http://www.ibm.com/eserver/iseries/software/websphere/wsappserver/express/news/ packageexp50.html)

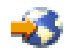

. For information on electronic ordering, see IBM [WebSphere](http://www.ibm.com/servers/eserver/iseries/software/websphere/wsappserver/product/iwebspherebandsguidejan2003.pdf) for eServer iSeries Buying and Selling [Guide](http://www.ibm.com/servers/eserver/iseries/software/websphere/wsappserver/product/iwebspherebandsguidejan2003.pdf)

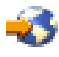

.

### v **Cumulative PTFs**

WebSphere Application Server - Express for iSeries was tested on a specific i5/OS cumulative PTF package level. To view the cumulative PTF package tested, see WebSphere [Application](http://www-1.ibm.com/servers/eserver/iseries/software/websphere/wsappserver/services/service.htm) Server PTFs

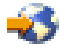

<span id="page-11-0"></span>. From the PTFs page select the link for your i5/OS release level. On the resulting page, click the **Cumulative Package** link. You may be able to install and run WebSphere Application Server - Express for iSeries successfully on earlier or later cumulative PTF packages. For more information about determining your server's cumulative PTF package level, see "Verify that the correct cumulative PTF package is installed."

#### v **PTFs**

The WebSphere Application Server - Express for iSeries group PTF includes fixes for WebSphere Application Server - Express and other i5/OS products such as IBM DB2 Universal Database, IBM Developer Kit for Java, and the IBM HTTP Server. Installing the group PTF requires an IPL of your server, so plan accordingly.

To determine which group PTF you must order and install, see WebSphere [Application](http://www.ibm.com/eserver/iseries/software/websphere/wsappserver/services/service.htm) Server - [Express](http://www.ibm.com/eserver/iseries/software/websphere/wsappserver/services/service.htm) for iSeries PTFs

(http://www.ibm.com/eserver/iseries/software/websphere/wsappserver/services/service.htm)

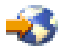

. Note that the group PTF numbers differ by i5/OS release level.

### **Verify that the correct cumulative PTF package is installed**

WebSphere Application Server - Express for iSeries was tested on a specific i5/OS cumulative PTF package level. To determine the prerequisite cumulative PTF package level for the version of WebSphere Application Server - Express you plan to install, see the PTF [pages](http://www-1.ibm.com/servers/eserver/iseries/software/websphere/wsappserver/services/service.htm) (http://www-1.ibm.com/servers/eserver/iseries/software/websphere/wsappserver/services/service.htm)

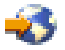

of the WebSphere product Web site.

From the PTF page, follow these steps:

To determine if the correct i5/OS cumulative PTF package is installed on your server, perform the these steps:

- 1. Sign onto your iSeries server.
- 2. Enter the Display PTF Status (DSPPTF) command on the CL command line. The Display PTF Status screen is displayed. This screen lists the PTFs that have been applied to your server.

Here is an example of the Display PTF status screen:

Display PTF Status System: your.server Product ID . . . . . . . . . . . . . : 5722999 IPL source . . . . . . . . . . . . . : ##MACH#B Release of base option . . . . . . . : V5R1M0 L00 Type options, press Enter. 5=Display PTF details 6=Print cover letter 8=Display cover letter PTF THE IPL Opt ID Status Action TL02036 Temporarily applied None TL01302 Superseded None TL01254 Superseded None TL01226 Superseded None TL01163 Superseded None TL01114 Superseded None TL01086 Superseded None RE01148 Permanently applied None RE01089 Permanently applied None More... F3=Exit F11=Display alternate view F17=Position to F12=Cancel

**6** IBM Systems - iSeries: e-business and Web serving WebSphere Application Server - Express Version 5.1 Installation

<span id="page-12-0"></span>In the example, the first PTF that is listed, TL02036 (with a status of **Temporarily applied**), correlates to the cumulative PTF that is installed on the server.

You must order and install the prerequisite i5/OS cumulative PTF package before proceeding to the next step in this process.

See the IBM eServer iSeries [Support](http://www.ibm.com/eserver/iseries/support/) Fixes (http://www.ibm.com/eserver/iseries/support/)

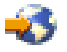

for instructions on ordering PTFs.

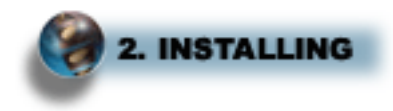

# **Step 2: Install WebSphere Application Server - Express for iSeries**

To install WebSphere Application Server - Express on your iSeries server, complete these steps.

- 1. Install the prerequisite software. For more information, see ["Prerequisites](#page-9-0) for installing and running WebSphere [Application](#page-9-0) Server - Express V5.1 for iSeries" on page 4.
- 2. "Determine whether or not WebSphere Application Server Express is preinstalled on your iSeries server"
- 3. "Install the correct [cumulative](#page-13-0) PTF package" on page 8.
- 4. "Install WebSphere [Application](#page-13-0) Server Express V5.1 on iSeries" on page 8.
- 5. ["Install](#page-14-0) PTFs" on page 9.

If you have problems with any part of the installation, see the ["Troubleshoot](#page-20-0) the installation" on page 15.

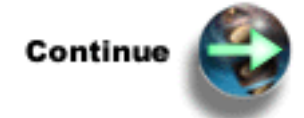

"Determine whether or not WebSphere Application Server - Express is preinstalled on your iSeries server"

### **Determine whether or not WebSphere Application Server - Express is preinstalled on your iSeries server**

You might have WebSphere Application Server - Express for iSeries preinstalled on your V5R2, V5R3, or V5R4 iSeries server. To verify whether or not WebSphere Application Server - Express is already installed on your machine, perform these steps:

- 1. To access the License Program menu, enter this command at your CL command prompt: go licpgm
- 2. Select option 10 (Display Installed License Programs).
- 3. Press **F11** twice to display the options.
- 4. This is what you should see if option \*Base is installed: 5722E51 \*BASE WebSphere Application Server - Express

This is what you should see if option 2 is installed:

<span id="page-13-0"></span>5722E51 2 IBM WebSphere Application Server Express V5.1

If you have a preinstalled system, WebSphere Application Server - Express is already installed and an instance has been created and configured. To finish the configuration of WebSphere Application Server - Express and start your instance, see Administration considerations for preloaded systems in the *Administration* topic.

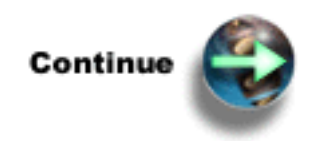

"Install the correct cumulative PTF package"

### **Install the correct cumulative PTF package**

WebSphere Application Server - Express for iSeries was tested on a specific i5/OS cumulative PTF package level. If the correct cumulative PTF package is not installed on your iSeries server, you must install it before running WebSphere Application Server - Express. You might be able to install and run WebSphere Application Server - Express for iSeries successfully on earlier or later cumulative PTF packages.

**Note:** Loading the cumulative PTF package requires a restart of your iSeries server. If it is not convenient to restart your server, you can load and apply the PTF specifying that the PTFs requiring an IPL be applied at the next normal IPL of the server. However, you should not create a WebSphere Application Server - Express instance until all of the PTFs have been successfully applied.

For information on verifying your cumulative PTF level, see "Verify that the correct [cumulative](#page-11-0) PTF package is [installed"](#page-11-0) on page 6.

If the correct cumulative PTF is installed, skip this step and continue to "Install WebSphere Application Server - Express V5.1 on iSeries."

To install the cumulative PTF, follow your normal PTF installation procedures. For more information on installing cumulative PTFs, see Install cumulative PTF packages.

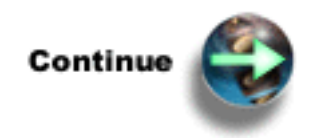

"Install WebSphere Application Server - Express V5.1 on iSeries"

### **Install WebSphere Application Server - Express V5.1 on iSeries**

**Understanding the WebSphere Application Server - Express for iSeries options**

Before you install WebSphere Application Server - Express for iSeries, decide which options you require. You can install a subset of products and options to meet your needs.

WebSphere Application Server - Express for iSeries (5722E51) options:

• (Option Base) WebSphere Application Server - Express

<span id="page-14-0"></span>This option is required for all other options. It can be installed alone if you want to use the plugin in conjunction with an HTTP server to route incoming HTTP requests to remote WebSphere Application Server - Express instances. This option is on the *IBM WebSphere Application Server - Express for iSeries* CD.

• (Option 2) IBM WebSphere Application Server Express V5.1

Option 2 provides the application server run time for WebSphere Application Server - Express. It allows you to deploy and run your web applications. This option is on the *IBM WebSphere Application Server - Express for iSeries* CD-ROM.

After you have decided which options you require, use these steps to install WebSphere Application Server - Express:

- 1. Ensure that you user profle has \*ALLOBJ and \*SECADM authority.
- 2. Place the appropriate CD-ROM in the CD-ROM drive of your iSeries server.
- 3. To install the \*Base option, on the iSeries command line, enter this command: RSTLICPGM LICPGM(5722E51) DEV(*OPT01*)

where *OPT01* is your CD-ROM drive. A confirmation message appears when the \*Base option is successfully restored. The \*Base option is required to run WebSphere Application Server - Express.

4. To install the Option 2, IBM WebSphere Application Server Express V5.1, on the iSeries command line, enter this command:

RSTLICPGM LICPGM(5722E51) DEV(*OPT01*) OPTION(2)

where *OPT01* is your CD-ROM drive. A confirmation message appears when the option is successfully restored.

The install of the \*Base option creates these directories:

v **/QIBM/ProdData/WebASE51**

This is the product root directory. Files under this directory structure should not be modified.

v **/QIBM/UserData/WebASE51**

The install of Option 2 creates these directories:

- v **/QIBM/ProdData/WebASE51/ASE** This is the product root directory for option 2. Files under this directory structure should not be modified.
- v **/QIBM/UserData/WebASE51/ASE**

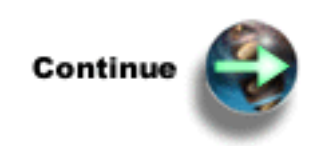

"Install PTFs"

### **Install PTFs**

The PTF Group for Websphere Application Server - Express includes the PTF Groups for IBM DB2, Java, and HTTP Server. The group PTFs must be loaded and applied prior to starting WebSphere Application Server - Express for the first time.

See the [PTFs](http://www-1.ibm.com/servers/eserver/iseries/software/websphere/wsappserver/services/service.htm) page (http://www-1.ibm.com/servers/eserver/iseries/software/websphere/wsappserver/services/ service.htm)

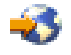

to determine which group PTF you must order and install for your WebSphere Application Server - Express edition and for your i5/OS release level.

All product prerequisites must be installed before you install the group PTF packages, or WebSphere Application Server - Express may fail when it is started. For example, the Java PTFs are not installed if IBM Developer Kit for Java 1.4 (5722-JV1, Option 6) is not installed on the server.

These instructions describe how to install the WebSphere Application Server - Express for iSeries group PTFs:

**Note:** Because some of these PTFs in the Group PTF may require a restart of your iSeries server, the instructions include steps for placing the server in a restricted state and doing the IPL of the server. If it is not convenient to restart your server, you can load and apply the PTFs specifying that the PTFs requiring an IPL be applied at the next normal IPL of the server. However, you should not attempt to start or use the WebSphere Application Server - Express environment until all of the PTFs have been successfully loaded and applied.

- 1. Verify that all of the prerequisite software (page [4\)](#page-9-0) is installed.
- 2. Place the PTF CD-ROM into the CD-ROM drive on your iSeries server.
- 3. Sign on to your server. Your user profile must have \*ALLOBJ authority.
- 4. Enter this command to bring your system into a restricted state: ENDSBS SBS(\*ALL)
- 5. Enter this command from the CL command line when the system is in a restricted state: GO PTF
- 6. Select option 8 (Install program temporary fix package) from the menu.
- 7. Specify these parameter values and press **Enter**:
	- a. **Device:** (Specify the device name of your CD-ROM drive, for example, OPT01.)
	- b. **Automatic IPL:** Y
	- c. **PTF type:** 1 (All PTFs)

**Note:** If it is not convenient to restart your server, specify **No** for **Automatic IPL**.

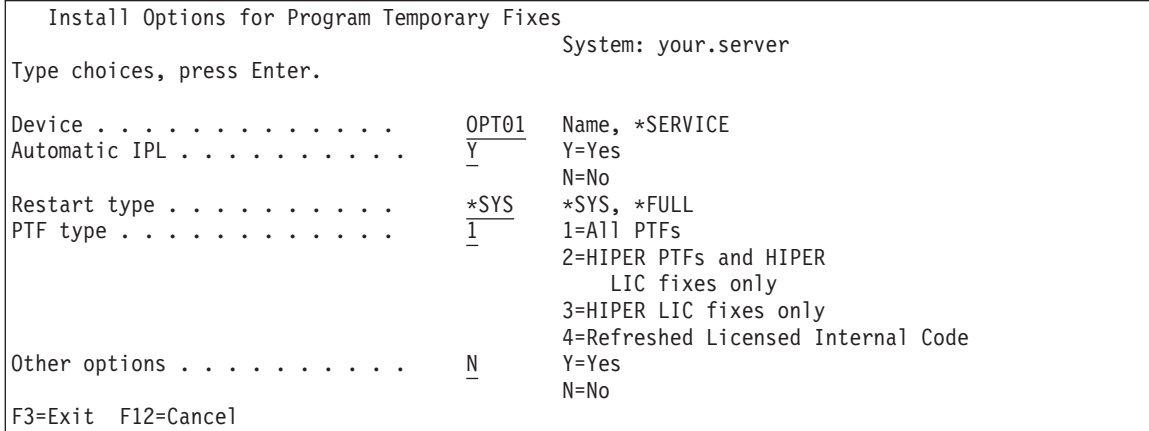

After all of the PTFs have been installed, your iSeries server restarts.

8. After you have installed the group PTFs, see the product release notes for information about the release, including a description of known problems and workarounds. The release notes are available on the WebSphere Application Server - Express [documentation](http://www.ibm.com/eserver/iseries/software/websphere/wsappserver/express/docs/relnotesexp51.html) page (http://www.ibm.com/eserver/iseries/software/websphere/wsappserver/express/docs/ relnotesexp51.html)

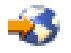

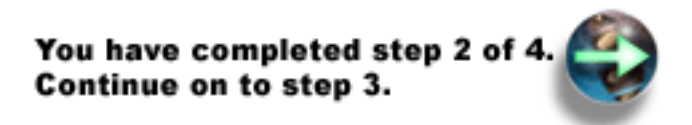

"Step 3: Create an initial configuration"

<span id="page-16-0"></span>.

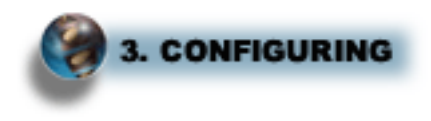

### **Step 3: Create an initial configuration**

This topic describes how to configure your iSeries server so that WebSphere Application Server - Express for iSeries runs correctly.

To configure your iSeries server, perform these steps:

- 1. "Configure software license information" This step describes how to configure software license information for WebSphere Application Server - Express. This step is required if you installed Option 2.
- 2. "Verify and [configure](#page-17-0) TCP/IP" on page 12 This step describes how to configure TCP/IP for WebSphere Application Server - Express.

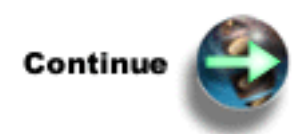

"Configure software license information"

# **Configure software license information**

If you have installed WebSphere Application Server - Express, Option 2, after you complete the installation process and before you start the WebSphere Application Server - Express for iSeries environment, you must set the usage limit from the Proof of Entitlement (POE).

To set the usage limit, enter the Work with License Information (WRKLICINF) command on the CL command line, and then follow these steps:

- 1. On the Work with License Information menu, press **F11** (Display Usage Information).
- 2. Move the cursor to the line that contains the product 5722E51, Feature 5102.
- 3. Select option 2 (Change), and press **Enter**. When the Change License Information display is shown, update the Usage limit prompt (USGLMT) as follows:
	- v For a POE with a part number of CP0HCNA, enter the number specified on the POE for Quantity. For example, if the POE Quantity value has *1 Processor*, enter 1 for the USGLMT.
	- v For a POE with a part number of CP0HENA or CP0HDNA, enter the number of processors that your system has (not the quantity shown on the POE). For example, if your system has 2 processors, enter 2 for the USGLMT.

<span id="page-17-0"></span>4. On the Change License Information display, update the Threshold (THRESHOLD) prompt with \*USGLMT, and press **Enter**. Do not leave the threshold set to zero.

**Note:** If the following message is sent, respond by typing G. CPA9E1B: Usage limit increase must be authorized. Press help before replying (C G).

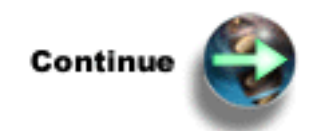

"Verify and configure TCP/IP"

# **Verify and configure TCP/IP**

TCP/IP must be configured properly and must be started before you start the WebSphere Application Server - Express environment.

To verify that TCP/IP is configured correctly, enter the Configure TCP/IP (CFGTCP) command on the CL command line, and then follow these steps:

### 1. **Verify that your TCP/IP address and LOOPBACK interface are active:**

- a. On the Configure TCP/IP menu, select option 1 (Work with TCP/IP interfaces).
- b. Press **F11** to display the interface status.
- c. Verify that the TCP/IP address is active. If it is not active, specify option 9 (Start).
- d. Verify that the LOOPBACK interface with IP address 127.0.0.1 is active. If it is not active, specify option 9 (Start) next to the entry with IP address **127.0.0.1** and press **Enter**.
- e. Press **F3** to return to the Configure TCP/IP menu.

### 2. **Verify your TCP/IP host name:**

- a. On the Configure TCP/IP menu, select option 12 (Change TCP/IP domain information).
- b. Verify that the TCP/IP host name is correct. If the host name is not correct, type the correct host name in the **Host name** field and press **Enter**. If the host name is correct, press **F3** to return to the Configure TCP/IP menu.

**Note:** The host name cannot be \*NONE.

c. Press **F3** to return to the command line.

### 3. **Start TCP/IP:**

If TCP/IP is not started or if you don't know if TCP/IP is started, enter the Start TCP/IP (STRTCP) command on the CL command line.

#### 4. **Verify that the server's IP address is associated with the host name:**

Enter this command on the CL command line:

ping *hostname*

where *hostname* is the host name displayed in **Verify a TCP/IP host name**. Verify that the ping is successful and the resulting IP address is correct.

Here is sample output from a successful ping command:

Verifying connection to host system MYSYSTEM.MYCOMPANY.COM at address 1.2.3.4. PING reply 1 from 1.2.3.4 took 0 ms. 256 bytes. TTL 64. PING reply 2 from 1.2.3.4 took 0 ms. 256 bytes. TTL 64. PING reply 3 from 1.2.3.4 took 0 ms. 256 bytes. TTL 64. PING reply 4 from 1.2.3.4 took 0 ms. 256 bytes. TTL 64. PING reply 5 from 1.2.3.4 took 0 ms. 256 bytes. TTL 64. Round-trip (in milliseconds) min/avg/max = 0/0/0 Connection verification statistics: 5 of 5 successful (100 %).

If the ping fails, follow these steps:

- a. Enter the Configure TCP/IP (CFGTCP) command on the CL command line.
- b. On the Configure TCP/IP menu, select Option 10 (Work with TCP/IP host table entries).
- c. Configure the iSeries system short name to the active IP address that was listed in the first step ("Verify that your TCP/IP address and LOOPBACK interface are active"):
	- 1) Select Option 2 (Change), and type your IP address in the **Internet address** field. Press **Enter**.
	- 2) In the Change TCP/IP Host Table Entry (CHGTCPHTE) menu, edit the **Hostnames: Name field** to match the short name of your iSeries server. Press **Enter**.

**Note:** The \*ADMIN instance of the HTTP server will not start without a host name.

#### 5. **Verify your system configuration:**

The IPTest Java utility is shipped with the WebSphere Application Server - Express product and can be used to debug TCP/IP configuration problems. To run this utility, enter this command on the CL command line:

RUNJVA CLASS(IPTest) CLASSPATH('/QIBM/ProdData/WebASE51/ASE/bin')

**Note:** The class name parameter that you specify for CLASS (IPTest) is case-sensitive.

This display illustrates the output from this command:

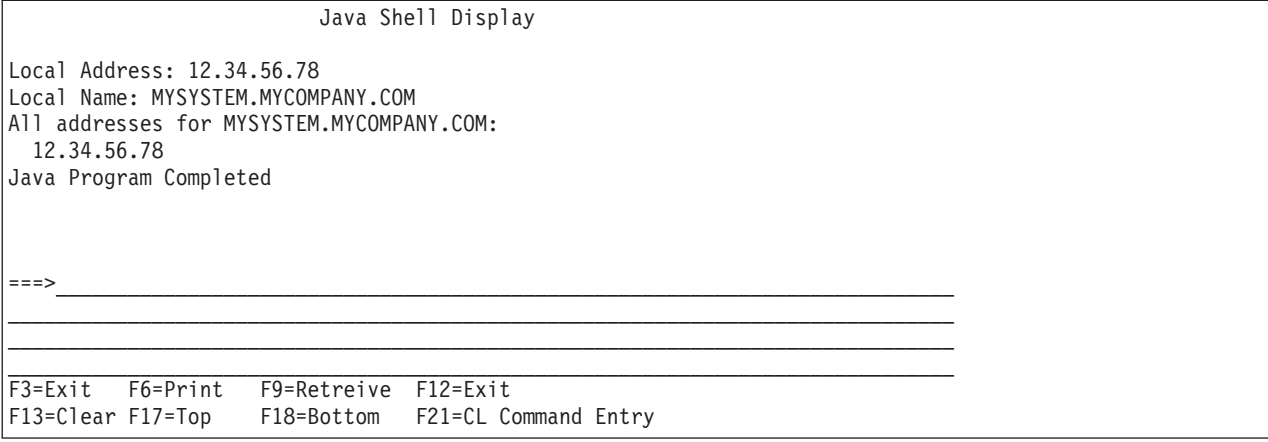

The Local Address is the IP address for your iSeries server. This value must not be blank and must match the IP address verified in the first step ("Verify that your TCP/IP address and LOOPBACK interface are active"). The Local Name is the domain-qualified host name for your iSeries server. If this value is blank, see the instructions in the first step. Press **F3** to exit.

**Note:** If a host name has not been configured for your iSeries server, you receive an UnknownHostException message.

### You have completed step 3 of Continue on to step 4.

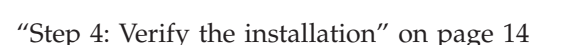

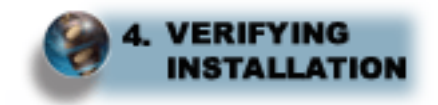

### <span id="page-19-0"></span>**Step 4: Verify the installation**

To verify your WebSphere Application Server - Express for iSeries installation, perform these steps:

- 1. To access the License Program menu, enter this command at your CL command prompt: go licpgm
- 2. Select option 10 (Display Installed License Programs).
- 3. Press **F11** twice to display the options.
- 4. This is what you should see if option \*Base is installed: 5722E51 \*BASE WebSphere Application Server - Express

This is what you should see if option 2 is installed: 5722E51 2 IBM WebSphere Application Server Express V5.1

If WebSphere Application Server - Express did not install, see ["Troubleshoot](#page-20-0) the installation" on page 15.

You have completed the installation and initial configuration.

"What's next?"

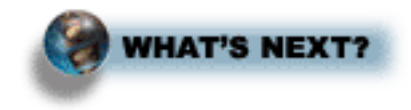

### **What's next?**

After you have completed installing WebSphere Application Server - Express, use these resources in the iSeries Information Center to learn more about WebSphere Application Server - Express.

### **Administration**

This topic describes how to configure and manage the WebSphere Application Server - Express product.

### **Application Development**

This topic includes information about how to program server-side Java(TM) components that run in WebSphere Application Server - Express.

#### **IBM Business Solutions**

IBM Business Solutions are business applications that you can use with WebSphere Application Server - Express . They work in conjunction with your existing enterprise applications and server components to increase productivity in an easy-to-use environment.

Optionally, you can install the WebSphere Development Studio Client for iSeries, which includes tools for traditional and e-business application development. For more information, see [Getting](ftp://ftp.software.ibm.com/as400/products/ad/wdt400/v4/getstart.pdf) Started with IBM WebSphere [Development](ftp://ftp.software.ibm.com/as400/products/ad/wdt400/v4/getstart.pdf) Studio Client for iSeries

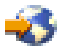

.

<span id="page-20-0"></span>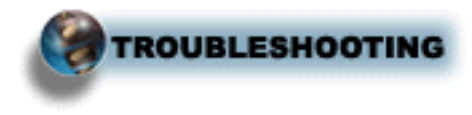

# **Troubleshoot the installation**

WebSphere Application Server - Express for iSeries offers several methods you can use to troubleshoot problems. Which method you use depends on the nature of the problem. Generally, you use a combination of these methods to determine the cause of a problem and then decide on an appropriate method for its resolution.

These resources provide general troubleshooting assistance.

- v See the Troubleshooting section of the WebSphere Application Server Express for iSeries Information Center.
- Read the WebSphere [Application]( http://www.ibm.com/eserver/iseries/software/websphere/wsappserver/express/docs/relnotesexp51.html) Server Express Release Notes (http://www.ibm.com/eserver/iseries/software/websphere/wsappserver/express/docs/ relnotesexp51.html)

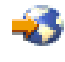

.

### **Possible installation problems**

- v **Wrong version of i5/OS installed on your server.** WebSphere Application Server - Express runs on i5/OS versions V5R1 or later. The product can not be installed on i5/OS version prior to V5R1.
- v **Installation fails due to "Object not found" or "Not authorized" errors.** The user profile of the user installing the product must have \*ALLOBJ authority and have a value of \*SECADM for special authority.

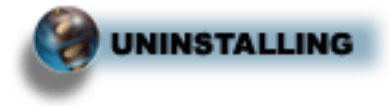

# **Uninstall WebSphere Application Server - Express for iSeries**

To remove the entire WebSphere Application Server - Express for iSeries product, perform these steps from the CL command line on the iSeries server on which the product is installed:

- 1. Ensure that your user profile has \*ALLOBJ and \*JOBCTL authority.
- 2. Stop the WebSphere Application Server Express environment.
	- a. Stop your application server. For more information, see Start and test your application server in the *Administration* topic.
	- b. Shut down the QASE51 subsytem. Enter this command at your CL command prompt: ENDSBS SBS(QASE51)
- 3. When the QASE51 subsystem has ended, use the Delete Licensed Program (DLTLICPGM) command to delete the product.
	- v Enter this command to delete the entire WebSphere Application Server Express product and all installed options:

DLTLICPGM LICPGM(5722E51)

<span id="page-21-0"></span>The QAES5 library, QIWE library, and the /QIBM/ProdData/WebASE51/ASE directory structure are removed from the system when the complete product is removed.

v To remove just a portion of the WebSphere Application Server - Express product, such as option 2, from your iSeries server, specify the optional part to delete. This example removes the components specific to option 2 of the product from your iSeries server. DLTLICPGM LICPGM(5722E51) OPTION(2)

**Note:** Deleting the product does not remove the UserData files. If you have no plans to reinstall WebSphere Application Server - Express, you must also delete the UserData files pertaining to WebSphere Application Server - Express. For more information, see "Clean up product UserData files."

# **Clean up product UserData files**

Uninstalling WebSphere Application Server - Express from the iSeries server removes all the product libraries and directories. User-defined information is not removed and can be reused if you reinstall the product. You can remove the user data manually. User data consists of these items:

- All directories and files under the /QIBM/UserData/WebASE51/ directory. You should manually delete any files or directories you no longer need.
- v Any HTTP server directives (such as LoadModule or Alias) that were added to an HTTP Server Configuration file to enable WebSphere Application Server - Express for that configuration. You can remove these directives using the instructions below.

These topics describe how to remove the directives for your HTTP server:

- IBM HTTP Server powered by Apache (V5R1, V5R2, V5R3, and V5R4) (page 16)
- Lotus Domino Web Server (page [17\)](#page-22-0)

### **IBM HTTP Server powered by Apache (V5R1, V5R2, V5R3, and V5R4)**

To remove HTTP Server powered by Apache directives, perform these steps:

- 1. Start your JavaScript-enabled browser.
- 2. In the URL location or address window, type
	- http://*your.server.name*:2001

where *your.server.name* is the host name of your iSeries server. Press **Enter**.

- 3. Enter your iSeries user ID and password. Your iSeries user ID must have \*ALLOBJ authority.
- 4. Perform one of the following tasks, depending on your i5/OS version:
	- v For V5R1, on the **AS/400 Tasks** page, click **IBM HTTP Server for AS/400**.
	- v For V5R2, on the **iSeries Tasks** page, click **IBM HTTP Server for iSeries**.
	- v For V5R3, on the **iSeries Tasks** page, click **IBM Web Administration for iSeries**.
- 5. Click the **Manage** tab. The main configuration page is displayed.
- 6. Select your Apache server instance in the **Server** listbox, and select **Global Configuration** in the **Server area** listbox.
- 7. Expand **Server Properties**, and select **WebSphere Application Server**
- 8. Select **Disable Servlets and JavaServer Pages (JSP)**.
- 9. Click **OK**. You have removed the WebSphere plugin directives from the Apache configuration file..
- 10. To remove the directives for the IBM Telephone Directory application (Option 3), perform these steps:
	- a. Click Container Management in the left navigation frame.
	- b. Click the **Locations** tab.
	- c. Select the LocationMatch container with **/itd/.\*/secure** specified in the URL path or expression column.
- <span id="page-22-0"></span>d. Click **Remove**.
- e. A popup window displays a warning that this operation removes not only the selected container, but all configuration directives contained within it. Click **OK**.
- f. Select the LocationMatch container with **/itd/.\*/admin** specified in the URL path or expression column.
- g. Click **Remove**.
- h. A popup window displays a warning that this operation removes not only the selected container, but all configuration directives contained within it. Click **OK**.
- i. Click **OK**. You have removed the Apache directives that were added for the IBM Telephone Directory application..

Note: You must stop and restart the Apache server instance for these changes to take affect.

### **Lotus Domino Web server**

To remove Lotus Domino Web server directives, perform these steps:

- 1. Remove the DSAPI filter configuration from the Domino server document:
	- a. From a Lotus Notes client connected to the Domino server, edit the Domino document, which is found in the Domino server's Domino Directory (names.nsf).
	- b. Within the server document, click the **Internet Protocols** tab and then click the **HTTP** tab.
	- c. Remove from the **DSAPI filter file names** field: /QSYS.LIB/QASE51.LIB/LIBDOMINOH.SRVPGM.
	- d. Save and exit the Domino Server document.
- 2. Remove the WebSphereInit directive from the notes.ini file.
	- a. Enter the Work with Domino Servers (WRKDOMSVR) command on the CL command line.
	- b. For the appropriate Domino server instance, specify option 13 (Edit NOTES.INI) to edit the server's notes.ini file.
	- c. Remove the WebSphereInit directive from the notes.ini file.
- 3. Restart the Lotus Domino Web server.

# <span id="page-24-0"></span>**Appendix. Notices**

This information was developed for products and services offered in the U.S.A.

IBM may not offer the products, services, or features discussed in this document in other countries. Consult your local IBM representative for information on the products and services currently available in your area. Any reference to an IBM product, program, or service is not intended to state or imply that only that IBM product, program, or service may be used. Any functionally equivalent product, program, or service that does not infringe any IBM intellectual property right may be used instead. However, it is the user's responsibility to evaluate and verify the operation of any non-IBM product, program, or service.

IBM may have patents or pending patent applications covering subject matter described in this document. The furnishing of this document does not grant you any license to these patents. You can send license inquiries, in writing, to:

IBM Director of Licensing IBM Corporation North Castle Drive Armonk, NY 10504-1785 U.S.A.

For license inquiries regarding double-byte (DBCS) information, contact the IBM Intellectual Property Department in your country or send inquiries, in writing, to:

IBM World Trade Asia Corporation Licensing 2-31 Roppongi 3-chome, Minato-ku Tokyo 106-0032, Japan

**The following paragraph does not apply to the United Kingdom or any other country where such provisions are inconsistent with local law:** INTERNATIONAL BUSINESS MACHINES CORPORATION PROVIDES THIS PUBLICATION ″AS IS″ WITHOUT WARRANTY OF ANY KIND, EITHER EXPRESS OR IMPLIED, INCLUDING, BUT NOT LIMITED TO, THE IMPLIED WARRANTIES OF NON-INFRINGEMENT, MERCHANTABILITY OR FITNESS FOR A PARTICULAR PURPOSE. Some states do not allow disclaimer of express or implied warranties in certain transactions, therefore, this statement may not apply to you.

This information could include technical inaccuracies or typographical errors. Changes are periodically made to the information herein; these changes will be incorporated in new editions of the publication. IBM may make improvements and/or changes in the product(s) and/or the program(s) described in this publication at any time without notice.

Any references in this information to non-IBM Web sites are provided for convenience only and do not in any manner serve as an endorsement of those Web sites. The materials at those Web sites are not part of the materials for this IBM product and use of those Web sites is at your own risk.

IBM may use or distribute any of the information you supply in any way it believes appropriate without incurring any obligation to you.

Licensees of this program who wish to have information about it for the purpose of enabling: (i) the exchange of information between independently created programs and other programs (including this one) and (ii) the mutual use of the information which has been exchanged, should contact:

IBM Corporation Software Interoperability Coordinator, Department YBWA 3605 Highway 52 N Rochester, MN 55901 U.S.A.

Such information may be available, subject to appropriate terms and conditions, including in some cases, payment of a fee.

The licensed program described in this information and all licensed material available for it are provided by IBM under terms of the IBM Customer Agreement, IBM International Program License Agreement, IBM License Agreement for Machine Code, or any equivalent agreement between us.

Any performance data contained herein was determined in a controlled environment. Therefore, the results obtained in other operating environments may vary significantly. Some measurements may have been made on development-level systems and there is no guarantee that these measurements will be the same on generally available systems. Furthermore, some measurements may have been estimated through extrapolation. Actual results may vary. Users of this document should verify the applicable data for their specific environment.

Information concerning non-IBM products was obtained from the suppliers of those products, their published announcements or other publicly available sources. IBM has not tested those products and cannot confirm the accuracy of performance, compatibility or any other claims related to non-IBM products. Questions on the capabilities of non-IBM products should be addressed to the suppliers of those products.

All statements regarding IBM's future direction or intent are subject to change or withdrawal without notice, and represent goals and objectives only.

All IBM prices shown are IBM's suggested retail prices, are current and are subject to change without notice. Dealer prices may vary.

This information is for planning purposes only. The information herein is subject to change before the products described become available.

This information contains examples of data and reports used in daily business operations. To illustrate them as completely as possible, the examples include the names of individuals, companies, brands, and products. All of these names are fictitious and any similarity to the names and addresses used by an actual business enterprise is entirely coincidental.

### COPYRIGHT LICENSE:

This information contains sample application programs in source language, which illustrate programming techniques on various operating platforms. You may copy, modify, and distribute these sample programs in any form without payment to IBM, for the purposes of developing, using, marketing or distributing application programs conforming to the application programming interface for the operating platform for which the sample programs are written. These examples have not been thoroughly tested under all conditions. IBM, therefore, cannot guarantee or imply reliability, serviceability, or function of these programs.

Each copy or any portion of these sample programs or any derivative work, must include a copyright notice as follows:

© (your company name) (year). Portions of this code are derived from IBM Corp. Sample Programs. © Copyright IBM Corp. \_enter the year or years\_. All rights reserved.

If you are viewing this information softcopy, the photographs and color illustrations may not appear.

# <span id="page-26-0"></span>**Programming Interface Information**

This WebSphere Application Server - Express publication documents intended Programming Interfaces that allow the customer to write programs to obtain the services of IBM i5/OS.

# **Trademarks**

The following terms are trademarks of International Business Machines Corporation in the United States, other countries, or both:

AIX AIX 5L e(logo)server eServer i5/OS IBM IBM (logo) iSeries pSeries WebSphere xSeries zSeries

Intel, Intel Inside (logos), MMX, and Pentium are trademarks of Intel Corporation in the United States, other countries, or both.

Microsoft, Windows, Windows NT, and the Windows logo are trademarks of Microsoft Corporation in the United States, other countries, or both.

Java and all Java-based trademarks are trademarks of Sun Microsystems, Inc. in the United States, other countries, or both.

Linux is a trademark of Linus Torvalds in the United States, other countries, or both.

UNIX is a registered trademark of The Open Group in the United States and other countries.

Other company, product, and service names may be trademarks or service marks of others.

### **Terms and conditions**

Permissions for the use of these publications is granted subject to the following terms and conditions.

**Personal Use:** You may reproduce these publications for your personal, noncommercial use provided that all proprietary notices are preserved. You may not distribute, display or make derivative works of these publications, or any portion thereof, without the express consent of IBM.

**Commercial Use:** You may reproduce, distribute and display these publications solely within your enterprise provided that all proprietary notices are preserved. You may not make derivative works of these publications, or reproduce, distribute or display these publications or any portion thereof outside your enterprise, without the express consent of IBM.

Except as expressly granted in this permission, no other permissions, licenses or rights are granted, either express or implied, to the publications or any information, data, software or other intellectual property contained therein.

IBM reserves the right to withdraw the permissions granted herein whenever, in its discretion, the use of the  $p \le 2P$ ub Caret?>ublications is detrimental to its interest or, as determined by IBM, the above instructions are not being properly followed.

You may not download, export or re-export this information except in full compliance with all applicable laws and regulations, including all United States export laws and regulations.

IBM MAKES NO GUARANTEE ABOUT THE CONTENT OF THESE PUBLICATIONS. THE PUBLICATIONS ARE PROVIDED ″AS-IS″ AND WITHOUT WARRANTY OF ANY KIND, EITHER EXPRESSED OR IMPLIED, INCLUDING BUT NOT LIMITED TO IMPLIED WARRANTIES OF MERCHANTABILITY, NON-INFRINGEMENT, AND FITNESS FOR A PARTICULAR PURPOSE.

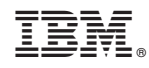

Printed in USA